### **Table of Contents**

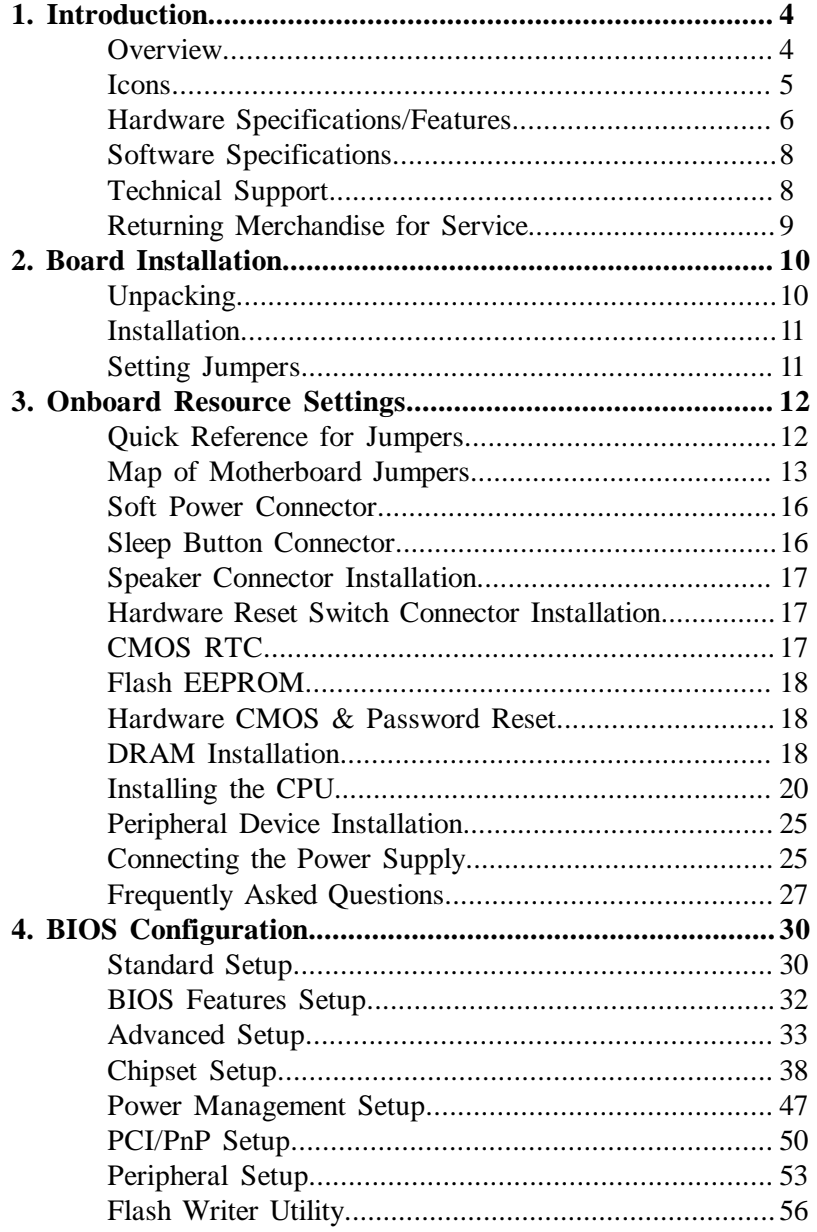

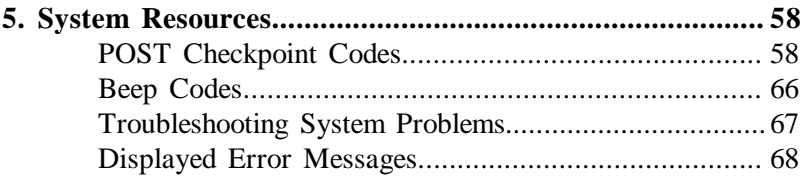

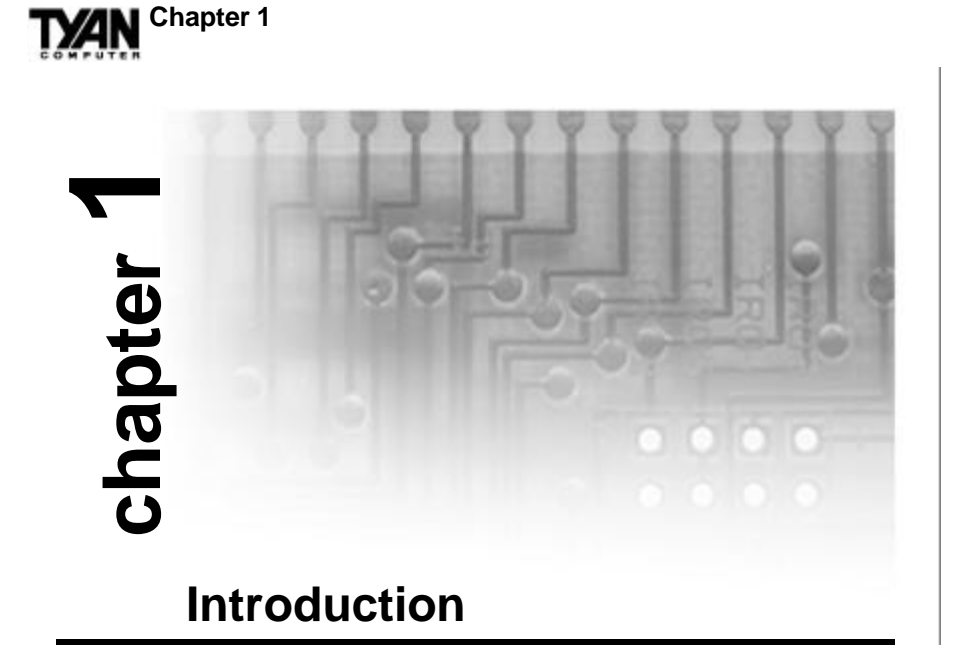

# **Overview**

The S1692S Tiger and S1692D Tiger 2 ATX are quality, high performance motherboards designed for Intel's Pentium II microprocessors. These motherboards utilize Intel's 440LX AGP series chipset (also called AGPset) and support Pentium II CPU speeds of 233MHz to 300MHz.

The S1692S/D mainboards with built-in AGP slot provide high performance capabilities that are ideal for a wide range of demanding applications such as CAD, CAM, CAE, desktop publishing, 3D animation, and video production. The S1692S/D boards are suitable as powerful workstations, and as internet, intranet, file, network, and database servers. The Tiger 2 S1692D ATX's superior dual processor technology increases performance and productivity drastically for multi-processor enabled operating systems such as Microsoft Windows NT, Novell Netware SMP, and SCO Unix.

These integrated system boards achieve high reliability with numerous features and yet are small enough to be supported in ATX form-factors. Some of the features included are onboard dual channel PCI

**INTRO**

UltraDMA 33, onboard floppy controller, and onboard high speed I/O. The S1692S/D boards are built to be both flexible and expandable. With I/O and drive controller support built onboard, the five 32-bit PCI BUS Master and two ISA slots (one shared, seven usable) are available for add-on expansion cards.

### **Icons**

In order to help you navigate this manual and set up your system, we have added several icons to our format.

This icon alerts you to particularly important details regarding the setup or maintenance of your system. This icon often appears next to information that may keep you from damaging your board or system. While we will often point out the most vital paragraphs in a chapter, you should always read every word in the text. Failing to do so can lead to exasperation and expense. **!**

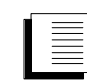

Wherever possible, we have included step-by-step instructions for setting up your system, which are indicated by this icon. However, it is in your best interest to read an entire

section (and perhaps the entire manual) before you begin to alter the settings on your motherboard.

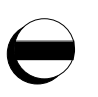

While we have alerted you to potential dangers in several places in this manual with this icon, these warnings should not be regarded as the whole of your safety regimen. Never forget that computers are electrical devices, and are capable of delivering a burn or shock. Prevent damage to yourself and to your board: always ensure that your system is turned off and unplugged whenever you are working with it, and that you are equipped with a static safety device.

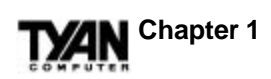

# **Hardware Specifications/Features**

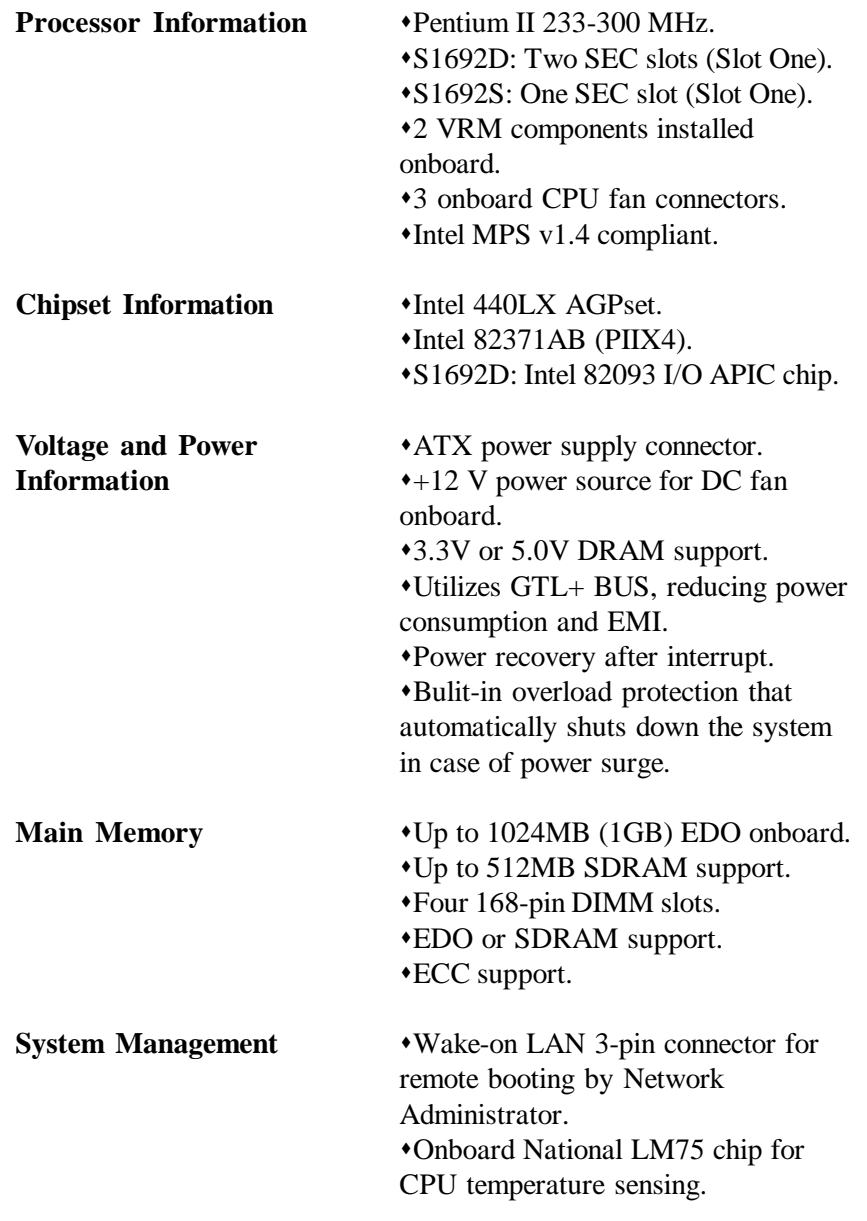

# **TXAN**

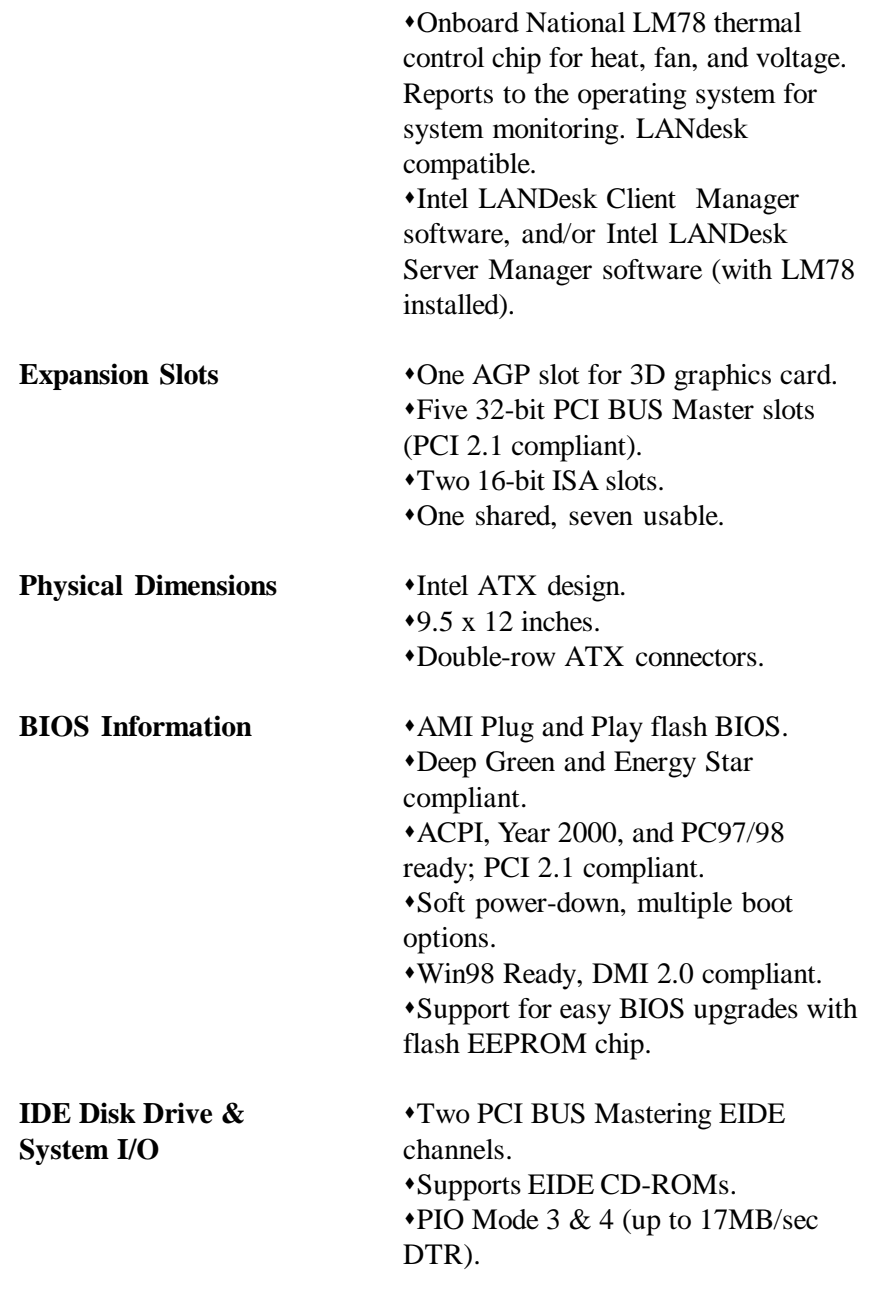

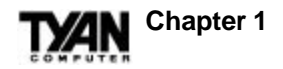

• UltraDMA 33 BUS Mastering Mode (up to 33MB/sec DTR).  $\cdot$ Two floppy drives (up to 2.88MB). **\*Two ATX serial ports (16550)** UARTs). • One ATX ECP/EPP parallel port. sOne IR (InfraRed) I/O interface port. sTwo USB rev 1.2 (universal serial BUS) ports. • One ATX PS/2 mouse port. • One ATX PS/2 keyboard connector.

# **Software Specifications**

**Operating System**  $\rightarrow$  Operates with MS-DOS, Windows 3.x, Windows for WorkGroups 3.x, Windows 95, Windows NT, OS/2, Novell Netware, Solaris, and SCO Unix.

# **Technical Support**

If a problem arises with your system, you should first turn to your dealer for help. Your system has most likely been configured by them, and they should have the best idea of what hardware and software your system contains. Hence, they should be able to be of the most assistance. Further, if you purchased your system from a dealer near to you, you can actually bring your system in to them to have it serviced, instead of attempting to yourself (which can have expensive consequences).

If your dealer is unable to assist you: try our web page – **http:// www.tyan.com**, or user newsgroup – **alt.comp.periphs.mainboard.tyan**.

# **INTRO**

# **Returning Merchandise for Service**

During the warranty period, contact your distributor or system vendor **FIRST** for any product problems. This warranty only covers normal customer use and does not cover damages incurred during shipping or failure due to the alteration, misuse, abuse, or improper maintenance of products.

#### **For Resellers Only:**

A receipt or copy of your invoice marked with the date of purchase is required before any warranty service can be rendered. You can obtain service by calling the manufacturer for a Return Merchandise Authorization (RMA) number. The RMA number should be prominently displayed on the outside of the shipping carton and the package should be mailed prepaid, or hand-carried to the manufacturer. Shipping and handling charges will be applied for all orders that must be mailed when service is complete.

#### **Trademarks**

AMI BIOS/Flash are trademarks of American Megatrend Inc. Windows is a trademark of Microsoft Corporation. IBM, PC, AT, PS/2 are trademarks of IBM Corporation. INTEL, Pentium II are trademarks of Intel Corporation. S1692S/D Tiger Series ATX is a trademark of TYAN Computer Corporation.

All other trademarks are the property of their respective companies.

#### **Disclaimer**

Information presented in this publication has been carefully checked for reliability. However, no responsibility is assumed for inaccuracies. The information contained in this document is subject to change without notice.

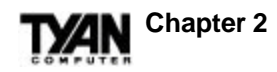

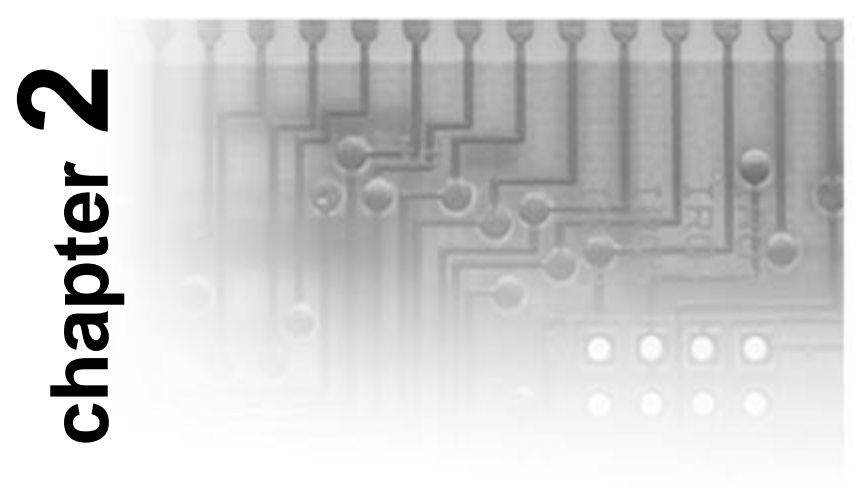

# **Board Installation**

# **Unpacking**

The mainboard package should contain the following: S1692S/D mainboard One IDE 40-pin cable One 34-pin floppy cable User's manual One retention module (S1692S) or Two retention modules (S1692D)

The mainboard contains sensitive electric components which can be easily damaged by static electricity, so the mainboard should be left in its original packaging until it is ready to be installed.

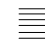

With the power supply plugged in and turned off, touch an unpainted area of the system chassis immediately before handling the mainboard or any component. Doing so discharges any static charge your body may have acquired.

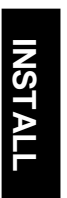

After opening the mainboard carton, extract the system board–holding it by its edges–and place it on a grounded anti-static surface, component side up. Inspect the board for damage. Press down on any of the socket ICs if it appears that they are not properly seated (the board should still be on an anti-static mat). Do not touch the bottom of the board.

DO NOT APPLY POWER TO THE BOARD IF IT HAS BEEN DAMAGED! **!**

## **Installation**

You are now ready to install your mainboard. The mounting hole pattern of the S1692S/D matches the ATX system board specifications. Your chassis should be that of a standard ATX mainboard form factor.

# **Setting Jumpers**

In this manual, the terms "closed" and "on" are used when referring to jumpers (or jumper pins) that are active; "open" and "off" are used when referring to jumpers (or jumper pins) that are not connected. Jumpers and pins are connected by slipping the black plastic jumper connector overtop of two adjacent jumper pins. The metal rod inside the plastic shell bridges the gap between the two pins, completing the circuit. See the pictures below for examples of "on" and "off" pins and jumpers.

#### **2 pin jumpers**

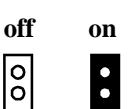

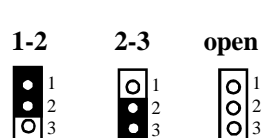

3

**3 (or more) pin jumpers**

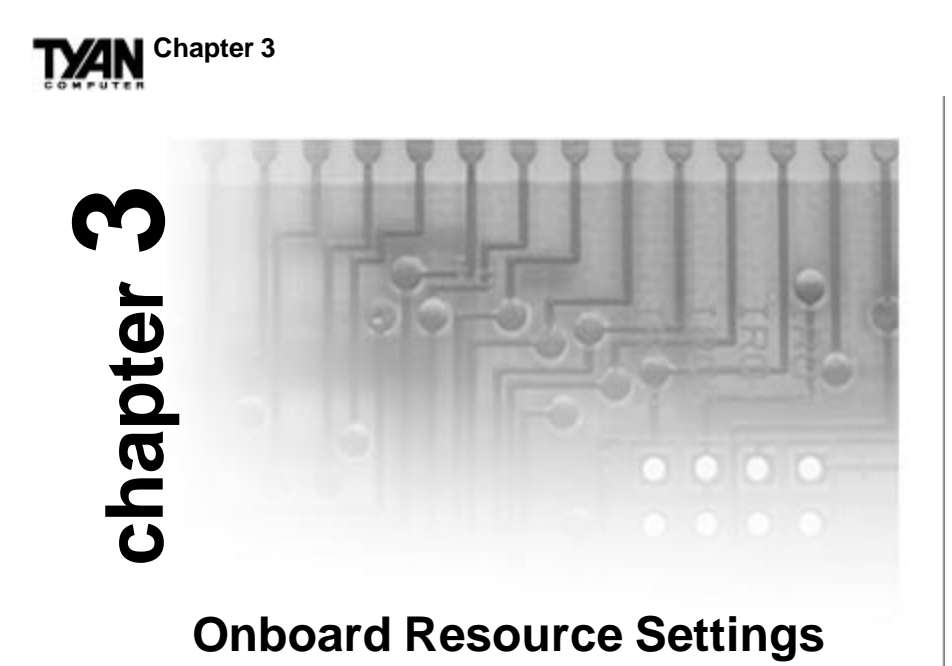

# **Quick References for Jumpers**

The following tables will help you set the jumpers for CPU speed, memory voltage settings, and CMOS, among others. The miniature motherboard maps will help you locate the jumpers on your board. A full-page map of the motherboard can be found on the facing page.

**TXAN** 

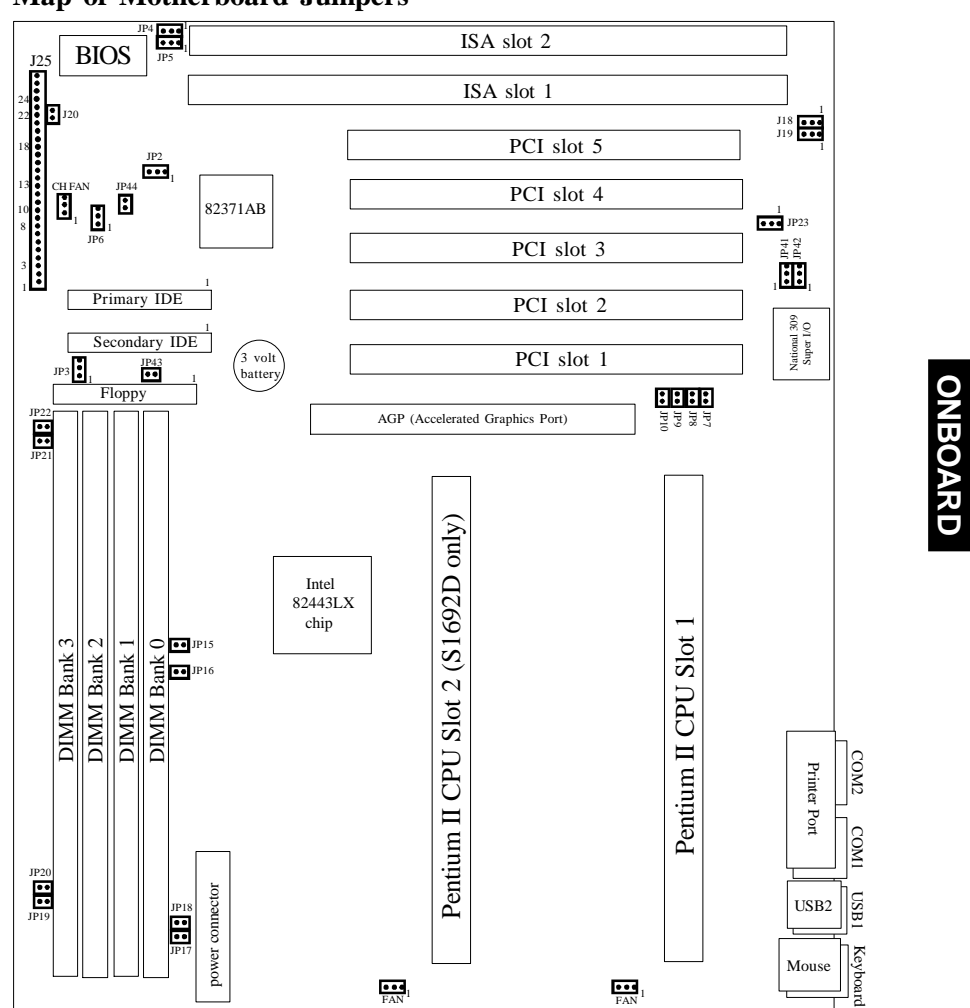

**Map of Motherboard Jumpers**

The tiny "1"s next to jumpers of 3 pins or more indicate the position of pin 1 for that jumper. Refer to pages 14-16 for the jumper and pin assignments.

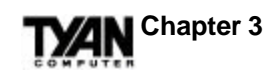

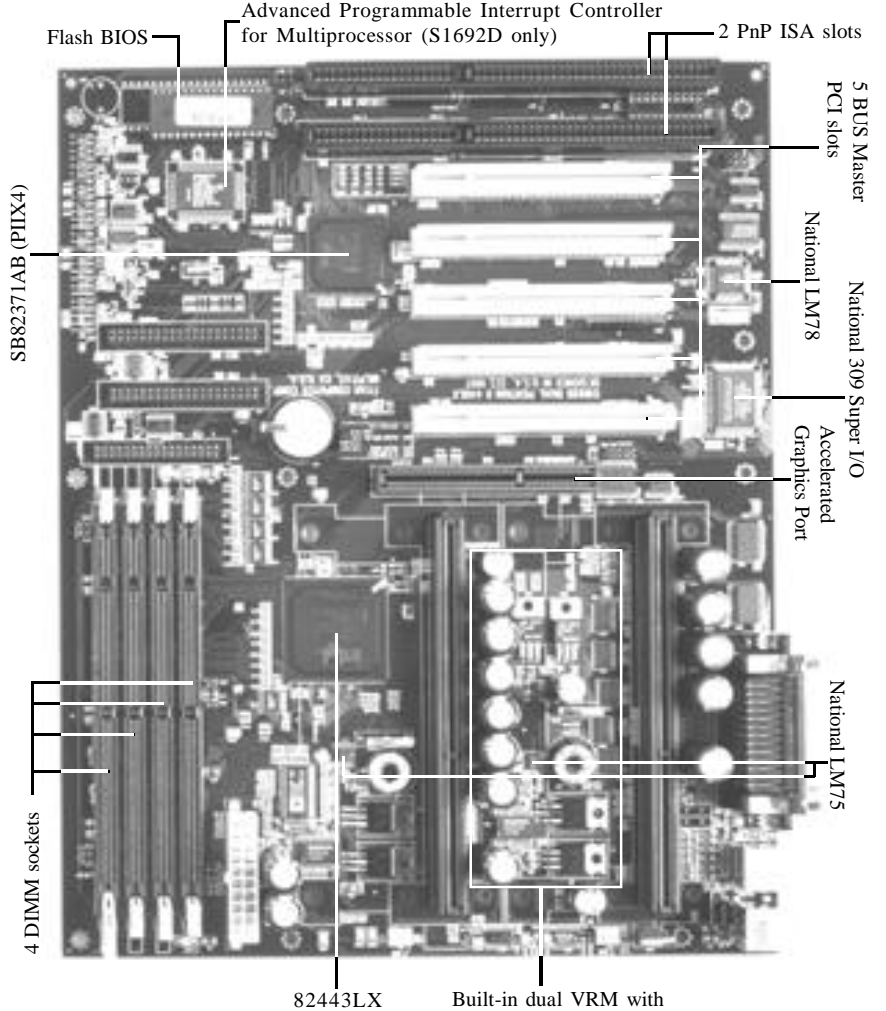

overload protection

#### **Pin Assignments**

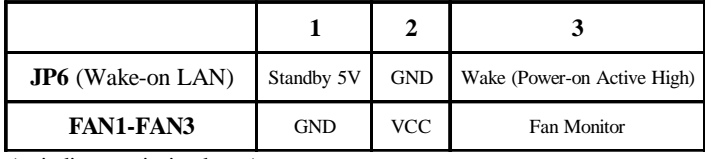

(-- indicates pin is absent)

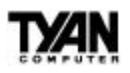

#### **CPU Clock Settings**

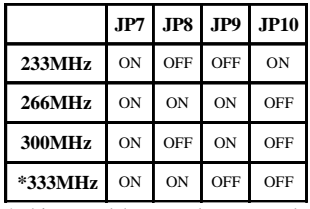

\*This speed has not been tested due to the unavailability of the CPU at the time of printing.

#### **CMOS Discharge Settings**

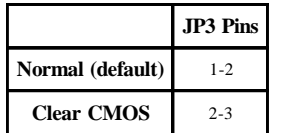

The speed of your CPU is printed on the edge of the processor. It is a three digit number after "PX". The processor shown below is 233MHz.

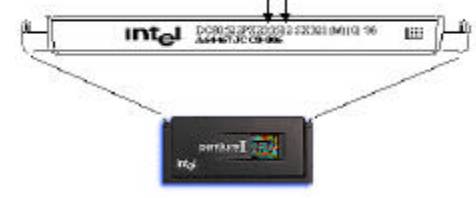

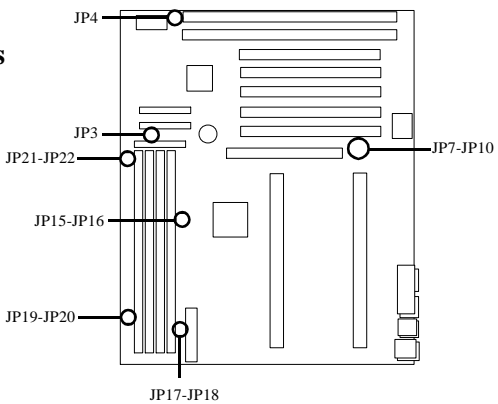

**ONBOARD ONBOARD**

### **Flash Memory Settings**

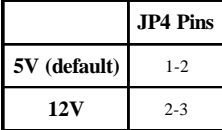

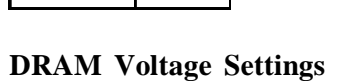

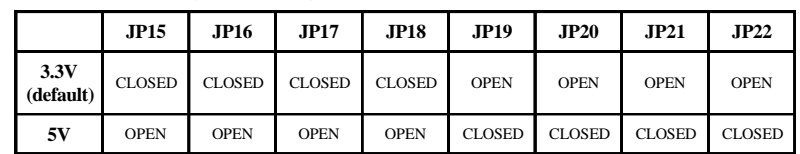

#### **InfraRed Settings**

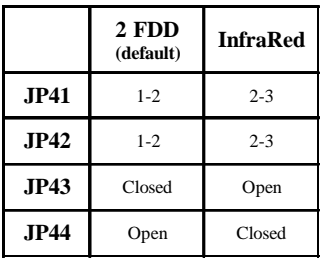

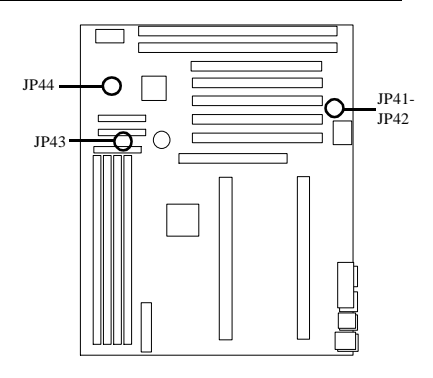

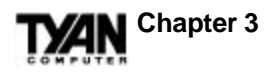

#### **J25 Settings**

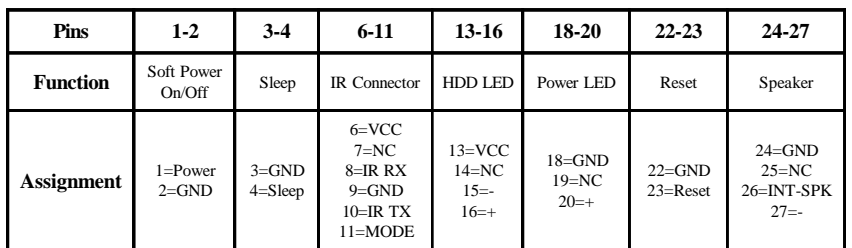

# **Soft Power Connector**

The Soft Power Connector is located on pins 1 and 2 of jumper block J25. Pressing the Soft Power Button will turn the system on (and off).

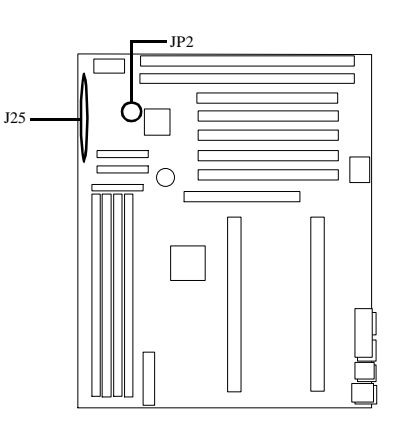

# **Sleep Button Connector**

The sleep button connector is located on

pin 3 and pin 4 of jumper block J25. Pressing this button will put the system in Sleep or Suspend mode. Pressing it once more will wake up the system. The power LED will blink when the system is in Sleep mode.

A four second override feature is built into the motherboard according to PC98 specifications. If you hold the sleep button for more than four seconds, the system will shut itself down. Use the four second override feature when the system hangs or crashes. This feature is not intended for normal shutdown operation. Please use the regular soft power button for a normal shutdown.

# **Speaker Connector Installation**

The S1692S/D provides a 4-pin header to connect the speaker. The speaker is connected to pins 24-27 of jumper block J25.

# **Hardware Reset Switch Connector Installation**

The Reset switch on your case's display panel provides you with the Hardware Reset function, which is the same as power on/off. The system will do a cold start after the Reset button is pushed. The Reset switch is a 2-pin connector and should be installed on pins 22 and 23 of jumper block J25.

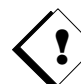

#### **Windows 95 Users:**

You may encounter problems with some of the devices in the Intel 82371AB chipset. Neither the PCI Bridge nor the PCI Universal Serial BUS device IDs for this chipset (also called PIIX4) are recognized by Windows 95. This is a software problem, not a hardware problem, and can be easily remedied by either upgrading to Windows 98 or downloading the 82371AB patch found at http://www.tyan.com or at ftp://download.intel.com/design/pcisets/busmastr/setupex.exe. (Note: USB requires Windows 95 OSR 2.1 or above; please contact Microsoft for the USB update.)

## **CMOS RTC**

The 440LX AGPset includes an internal battery and Real Time Clock circuit. The RTC provides the date and time for the system. If the battery is low, it will prevent your system from POSTing, and you will not get a display. Normally the life span of an RTC internal battery is 10 years, but if yours is running low, you will need to replace it with a new 3V lithium battery (Duracell DL2032).

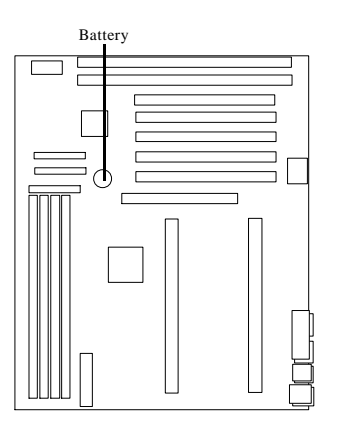

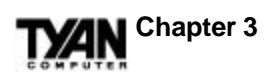

# **Flash EEPROM**

The S1692S/D uses flash memory to store BIOS programs. It can be updated as new versions of the BIOS become available. You can upgrade your BIOS easily using the flash utility (see page 56).

JP4 determines which type of EPROM is used. This jumper has been set to match the onboard BIOS chip. The factory default for the S1692S/D is on pins 1-2. Depending on the type of EPROM used, some boards will have JP4 on pins 2-3.

# **Hardware CMOS & Password Reset**

If you have been locked out of your system because you forgot your password or set the CMOS incorrectly, follow the instructions below.

- 1. Power off the system
- 2. Set jumper JP3 to pins 2 and 3 (see previous page for location of JP3).
- 3. Wait for 2 seconds, then return jumper JP3 to pins 1 and 2.
- 4. Power on the system again.

By following this procedure, you will erase your password and reset the CMOS to the BIOS defaults.

# **DRAM Installation**

The S1692S/D uses a 64-bit data path from memory to CPU and can accommodate up to 1024MB of EDO RAM and 512MB of SDRAM. SDRAMs (Synchronous DRAMs) are supported in the DIMM slots. DIMMs must be of the **unbuffered** variety. The position of the notch in the DRAM Key Position will tell you whether or not a DIMM is unbuffered (see figure on the next page). All installed memory will be automatically detected, so there is no need to set jumpers. The 440LX AGPset can cache up to 512MB of RAM.

**ONBOARD**

**ONBOARD** 

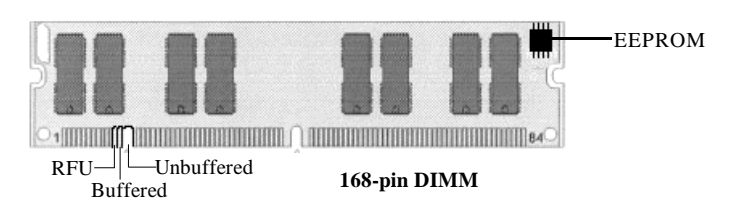

Some details of memory installation:

- One unbuffered DIMM must be installed for the system to POST.
- s The mainboard supports 8MB, 16MB, 32MB, 64MB, 128MB, and 256MB DIMM modules. 256MB DIMM modules must be EDO.

![](_page_18_Picture_215.jpeg)

The table below shows some of the possible memory configurations.

**19**

![](_page_19_Picture_0.jpeg)

# **Installing the CPU**

Pentium II processors (233 through 333MHz) can be used on the S1692S/ D. Please refer to page 15 for the correct CPU jumper settings for your board. Although the S1692DL motherboard is designed as a dual CPU system, it will also function with a single CPU.

The S1692S/D board provides two slots for Pentium II processors, called the Pentium II primary and secondary slots. If only one CPU is used, that CPU should be plugged into the primary slot. When two CPUs are used, they should be of the same speed and type.

#### **Remember:**

![](_page_19_Picture_5.jpeg)

- The CPU is a sensitive electronic component and it can easily be damaged by static electricity. Do not touch the CPU pins with your fingers.
- When installing the CPU into the socket, match the CPU pins to the socket pins. Note that one corner of the socket's top is different from the other three corners. Likewise, one corner of the CPU's bottom is different from the other three corners. Line the unique socket corner up with the unique CPU corner.
- Before the CPU is installed, the mainboard must be placed on a flat surface. You should be able to insert the CPU with minimal, but firm, pressure. Do not press down hard on the CPU.

#### **Active and Passive Processors**

Currently, Intel produces two types of Pentium II processors: the active (or boxed) processor and the passive processor (refer to the pictures on the following page). These two types of processors are essentially the same in design; the only difference lies in their cooling methods. The active processor is equipped with a cooling fan and heat sink, while the passive processor is equipped with a heat sink alone. Both types of CPUs provide the user with the same performance, and both types can be installed in the Pentium II slots on the S1692S/D board. Refer to page 21 for instructions regarding the installation and removal of Pentium II processors.

![](_page_20_Picture_0.jpeg)

![](_page_20_Picture_1.jpeg)

![](_page_20_Picture_2.jpeg)

**Pentium II Active (Boxed) CPU** *Shown with Power Connector for Fan*

**Pentium II Passive CPU** *Shown with Heat-sink*

#### **Installation of Pentium II Active (Boxed) Processors**

Active processors are equipped with cooling fans. When installing an active CPU, you also need to connect the cooling fan cable to its connector.

#### **Installing CPU Retention Modules**

1. Installation of a Pentium II active processor requires a CPU retention module, which is first secured onto the motherboard. (Refer to the motherboard layout on page 13.)

![](_page_20_Picture_9.jpeg)

**Pentium II Slot Connector and Key Pin**

2. To attach the retention module, place the motherboard on a flat surface.

3. Locate the key pin on one end of the Pentium II slot on the board. Then carefully line up the key notch on the retention module with the key pin on the Pentium II slot (the key pin on the Pentium II slot indicates the correct orientation of the CPU).

![](_page_21_Picture_0.jpeg)

![](_page_21_Picture_1.jpeg)

4. Drop the retention module down over the Pentium II slot so that the retention module sits flat against the motherboard. Tighten the screws in a clockwise manner to secure the module to the board. Warning: Do not overtighten the screws as you may damage the module and/or the motherboard.

#### **Installing the Active Processor**

![](_page_21_Picture_4.jpeg)

1. When the retention module is securely installed, you are ready to plug the CPU into the retention module.

2. Press firmly on the CPU until you hear a "click." This clicking sound indicates that the CPU is fully locked into the retention module.

3. After the CPU is securely seated on the retention module in the Pentium II slot, connect the CPU's cooling fan cable to the cooling fan power connector on the board.

#### **Installing CPU Cooling Fans**

![](_page_21_Picture_9.jpeg)

![](_page_21_Picture_10.jpeg)

1. Locate the cooling fan connectors (3 connectors: FAN1-FAN3) on the motherboard.

2. Plug the CPU's cooling fan cable into the cooling fan connector on the board. Make sure that the black wire of the cable is plugged into pin 1 of the connector. Refer to pin 1 marked on the layout on page 13. Pin assignments: pin 1–ground (black), pin 2–12 V (red), pin 3– signal (yellow).

#### **Installation of Pentium II Passive Processors**

Unlike active processors, passive processors are not equipped with cooling fans. Instead, they are equipped with heat sinks.

![](_page_22_Picture_0.jpeg)

![](_page_22_Picture_1.jpeg)

Each CPU package should contain the following: One CPU retention module One heat sink retention bracket with mounting locks Two mounting attach-mounts One heat sink lock

#### **Installing CPU Retention Modules**

1. When installing the CPU retention module, make sure that you have the appropriate end of the module lined up with the key notch on the Pentium II slot connector. This will ensure that the module is installed properly.

2. Before tightening the screws, make certain that the module is flush against the motherboard. If one end of the module is raised above the board, check the orientation of the module.

3. Install the module on the board by turning the screws in a clockwise direction. Do not over-tighten the screws.

#### **Installing Heat Sink Mounting Brackets**

![](_page_22_Picture_9.jpeg)

1. The heat sink mount has two pins on the bottom and four pins on the top. Notice that the bottom two pins are of different sizes. The size of the pins and the holes in the

![](_page_22_Picture_11.jpeg)

motherboard will determine the correct orientation. A correctly installed bracket can be verified by making sure that the four pins on the top are closest to the Pentium II CPU slot.

![](_page_23_Picture_0.jpeg)

2. Insert the heat sink mount into the holes on the motherboard. When the bracket is properly inserted into the holes on the motherboard, you will hear a clicking noise.

3. Lock the heat sink mount to the board by inserting the two mounting locks into the pins of the heat sink mounting bracket which are now below the mainboard. There will be a click when the locks are securely fastened.

![](_page_23_Picture_3.jpeg)

**Mounting Locks**

#### **Installing the Passive Processor**

 $\equiv$  1. Align the CPU with the CPU retention module. Make sure the heat sink is lined up with the heat sink mount bracket. If you put the CPU in the wrong way, you may damage the CPU, the motherboard, and/or the CPU socket.

2. Slowly press down on the CPU module until the CPU locks into place. A clicking noise will be heard when the CPU is locked securely into the module.

#### **Installing Heat Sink Locks**

The heat sink lock has four notches which will correspond to the four pins on the heat sink mounting bracket. Gently slide the lock between

![](_page_23_Picture_10.jpeg)

the heat sink onto the heat sink mounting bracket until both sides of the lock are firmly secured. A clicking sound will be heard when the lock is securely fastened to the heat sink mounting bracket. To

remove the lock from the heat sink mounting bracket, gently press the ends of the locks inward and pull.

#### **Removing Pentium II Passive Processors and CPU Retention Modules**

To remove the CPU, move the locks to the center of the CPU. A click will be heard when the CPU has been unlocked. Gently pull up on the CPU, taking care not to bend the motherboard or the CPU retention module.

#### **Removing Heat Sink Locks**

To remove the lock from the retention bracket, gently press the ends of the locks inward and pull.

# **Peripheral Device Installation**

After all the jumpers on the mainboard have been set, the mainboard can be mounted into the case. You may then install the display card and any other peripheral devices that you may have.

If a PCI-BUS interface card is to be installed in the system, any one of the four PCI-BUS slots can support either a Master or a Slave device.

After installing the peripheral controllers, you should check the CPU and all of your devices again before preparing to power on the system.

# **Connecting the Power Supply**

The female power supply connector on the mainboard fits with the male power supply connector from a 3.3V, 5V, or 12V power supply. Beware: incorrect installation of the power supply can result in serious damage to the system board and connected peripherals. Before connecting the leads from the power supply, you should first make sure that the power supply is unplugged.

# **ZIN** Chapter 3

Most male power supply connectors will have twenty wires, seven of which are black. The black wires will be in the middle of the connector. The easiest way to orient the connectors properly is to line up the plastic clip on the male connector with the tab on the female connector. The plastic clip should be facing the edge of the motherboard.

![](_page_25_Picture_2.jpeg)

Align the plastic guide pins on the male connector with their receptacles on the mainboard. You may need to hold the lead at an angle in order to properly line it up with the onboard connector. Once you have the guide pins aligned, press the lead into the connector so that the plastic clip on the lead snaps into place and secures the lead to the connector. Please see the figure below.

![](_page_25_Figure_4.jpeg)

## **Frequently Asked Questions**

Q: Why don't I get a display after I put in my old DIMM module?

A: The 440LX chipset requires the memory manufacturer to program an EEPROM chip with **SPD** (Serial Presence Detection) on the module in order for the BIOS to program the 440LX's timing registers properly. Your DIMM may not have the EEPROM chip on the module, or the EEPROM may not contain the correct program. Check with your memory vendor for details. The figure below shows a DIMM module with an EEPROM chip.

![](_page_26_Figure_4.jpeg)

Q: My system sometimes becomes unstable. How should I check the system?

A: The first thing to do is to check and see if you have any device conflict in address, IRQ, or DMA. If you are using Windows 95, the Device Manager is a good place to start. Please consult your operating system manual for detail. Second of all, slowing down the memory timing in the BIOS's chipset setup section will help the situation, as well. Many memory modules are not suitable for high performance systems and are probably the main source of your problem.

Q: I've installed Windows NT with one CPU and with the multiprocessor kernel. However, when I add a second CPU later, only one CPU is detected during the Windows NT boot up.

A: AMI BIOS only builds multiprocessor tables according to the number of CPUs present during Windows NT installation. Therefore, you must either reinstall NT with two CPUs or use the Windows NT resources kit to change from a uniprocessor to a multiprocessor system.

# **TYAN**

Q: How do I know if the system detects the number of CPUs properly?

A: The AMI BIOS will show a "Pentium–II x2" message during the memory check to indicate the presence of two CPUs.

Q: How many devices can I hook up to each SCSI channel?

A: You can cascade up to fifteen 16-bit devices per channel and seven of them can be 8-bit devices.

Q: How do I use the RAID port on my motherboard?

A: The RAID port allows you to put in an Adaptec Array 1000 family card which will enable the SCSI chip on the motherboard to perform the RAID function under Netware and Windows NT. RAID 0 is used for performance purposes (increases SCSI speed), RAID 1 is used for mirroring (creates two drives with identical information), and RAID 5 is used for redundancy (if one drive goes down, another will take its place).

Q: Can I mix EDO DIMM with SDRAM DIMM on this motherboard?

A: Yes. However, the AGP graphics card performs better with SDRAM installed on the motherboard because the AGP card can store the texture map in the system memory.

Q: What is AGP (Accelerated Graphics Port)?

A: AGP (Accelerated Graphics Port) is a new BUS architecture for 3D graphics. The AGP slot eliminates the PCI bandwidth bottleneck by bypassing the PCI interface and accessing the system memory directly. Currently, the AGP supports 1X and 2X which yields bandwidths of 256MB/s at 66MHz and 512MB/s at 133MHz BUS speeds, respectively. Compare with 132MB/s at 33MHz bus speed with PCI bus.

![](_page_28_Picture_0.jpeg)

### Q: Does my operating system support AGP?

A: Currently, only Windows 98 and Windows NT 5.0 will have built-in support for AGP. Some AGP cards require Windows 95 OSR2.1 or a special driver from Intel. Please check with your graphics vendor for more detail.

![](_page_29_Picture_0.jpeg)

![](_page_29_Picture_1.jpeg)

# **BIOS Configuration**

# **Standard Setup**

Select the AMIBIOS Setup options below by choosing Standard Setup from the AMIBIOS Setup main menu. Standard Setup options are described below.

#### **Floppy Drive A: and B:**

Move the cursor to these fields via the arrow keys and select the floppy type. The settings are 360KB 5¼ inch, 1.2 MB 5¼ inch, 720KB 3½ inch, 1.44MB 3½ inch, or 2.88MB 3½ inch.

#### **Primary Master, Primary Slave, Secondary Master, Secondary Slave**

Select these options to configure the drive named in the option. Select Auto Detect IDE to let AMIBIOS automatically configure the drive. A screen with a list of drive parameters appears. Click on OK to configure the drive.

![](_page_30_Picture_0.jpeg)

![](_page_30_Picture_211.jpeg)

### **Entering Drive Parameters**

You can also enter the hard disk drive parameters yourself. The drive parameters are as follows:

![](_page_30_Picture_212.jpeg)

# **TYAN** Chapter 4

![](_page_31_Picture_707.jpeg)

![](_page_32_Picture_0.jpeg)

# **Advanced Setup**

The Advanced Setup options included in the AMIBIOS Setup generated through AMIBCP and the AMIBIOS for the Intel 440LX chipset are described in this chapter. Select Advanced Setup from the AMIBIOS Setup main menu to display the Advanced Setup options.

#### **Default Settings**

Every option in AMIBIOS Setup contains two default values: an Fail-Safe default and the Optimal default value.

#### **Optimal Defaults**

The Optimal default values provide optimum performance settings for all devices and system features.

#### **Fail-Safe Defaults**

The Fail-Safe default settings consist of the safest set of parameters. Use them if the system is behaving erratically. They should always work but do not provide optimal system performance characteristics.

#### **Advanced Setup**

#### **Quick Boot**

Set this option to Enabled to instruct AMIBIOS to boot quickly when the computer is powered on. This option replaces the old Above 1 MB Memory Test Advanced Setup option. The settings are:

![](_page_32_Picture_124.jpeg)

The Optimal and Fail-Safe default settings are Disabled.

![](_page_33_Picture_0.jpeg)

#### **1st Boot Device**

This option sets the type of device for the first boot drives that the AMIBIOS attempts to boot from after AMIBIOS POST completes. The settings are Disabled, Network, Floptical, SCSI, CDROM, IDE-0, IDE-1, IDE-2, or IDE-3. The Optimal and Fail-Safe default settings are IDE-0.

#### **2nd Boot Device**

This option sets the type of device for the second boot drives that the AMIBIOS attempts to boot from after AMIBIOS POST completes. The settings are Disabled, Floppy, Floptical, CDROM, or IDE-0. The Optimal and Fail-Safe default settings are Floppy.

#### **3rd Boot Device**

This option sets the type of device for the third boot drives that the AMIBIOS attempts to boot from after AMIBIOS POST completes. The settings are Disabled, Floptical, Floppy, CDROM, or IDE-0. The Optimal and Fail-Safe default settings are CD-ROM.

#### **Try Other Boot Devices**

Set this option to Yes to instruct AMIBIOS to attempt to boot from any other drive in the system if it cannot find a boot drive among the drives specified in the 1st Boot Device, 2nd Boot Device, and 3rd Boot Device options. The settings are Yes or No. The Optimal and Fail-Safe default settings are Yes.

#### **Initial Display Mode**

This option specifies the initial display mode when the system boots. The settings are as follows:

![](_page_33_Picture_108.jpeg)

#### **Display Mode At Add-On ROM Init**

This option specifies the system display mode that is set at the time that AMIBIOS POST initializes an optional option ROM. The settings are as follows:

![](_page_34_Picture_105.jpeg)

#### **Floppy Access Control**

This option specifies the read/write access that is set when booting from a floppy drive. The settings are Read/Write or Read-Only. The Optimal and Fail-Safe default settings are Read/Write.

#### **Hard Disk Access Control**

This option specifies the read/write access that is set when booting from a hard disk drive. The settings are Read/Write or Read-Only. The Optimal and Fail-Safe default settings are Read/Write.

#### **S.M.A.R.T. For Hard Disks**

Set this option to Enabled to permit AMIBIOS to use the SMART (System Management and Reporting Technologies) protocol for reporting server system information over a network. Enabling this feature allows you to back up your data when your hard disk is about to fail. The settings are Enabled or Disabled. The Optimal and Fail-Safe default settings are Disabled.

#### **Boot Up Num Lock**

Set this option to Off to turn the Num Lock key off when the computer is booted so you can use the arrow keys on both the numeric keypad and the keyboard. The settings are On or Off. The default settings are On.

![](_page_35_Picture_0.jpeg)

#### **PS/2 Mouse Support**

Set this option to Enabled to enable AMIBIOS support for a PS/2-type mouse. The BIOS will allocate IRQ12 for the PS/2 mouse. The settings are Enabled or Disabled. The Optimal and Fail-Safe default settings are Enabled.

#### **Primary Display**

This option configures the type of monitor attached to the computer. The settings are Mono, CGA40x25, CGA80x25, VGA/EGA, or Absent. The Optimal and Fail-Safe default settings are VGA/EGA.

#### **Password Check**

This option enables password checking every time the system boots or when you run AMIBIOS Setup. If Always is chosen, a user password prompt appears every time the computer is turned on. If Setup is chosen, the password prompt appears if AMIBIOS is executed. See the Advanced Setup chapter for instructions on changing a password. The Optimal and Fail-Safe defaults are Setup.

#### **Boot To OS/2**

Set this option to Enabled if running OS/2 operating system and using more than 64 MB of system memory on the motherboard. The settings are Enabled or Disabled. The Optimal and Fail-Safe default settings are Disabled.

#### **CPU Microcode Update**

Set this option to Enabled to permit the BIOS to update the CPU at any time. The settings are Enabled or Disabled. The Optimal and Fail-Safe default settings are Enabled.

#### **Internal Cache**

This option sets the type of caching algorithm used by the L1 internal cache memory on the CPU. The settings are WriteBack, WriteThru, or Disabled. The Optimal and Fail-Safe default settings are Disabled.

![](_page_36_Picture_0.jpeg)

#### **System BIOS Cacheable**

When set to Enabled, the contents of the F0000h system memory segment can be read from or written to cache memory. The contents of this memory segment are always copied from the BIOS ROM to system RAM for faster execution. The settings are Enabled or Disabled. The Optimal default setting is Enabled. The Fail-Safe default setting is Disabled.

#### **C000,16K Shadow and C400,16K Shadow**

These options specify how the 32 KB of video ROM at C0000h is treated. The settings are:

![](_page_36_Picture_120.jpeg)

The Optimal and Fail-Safe default settings are Cached.

#### **C800,16K Shadow; CC00,16K Shadow; D000,16K Shadow; D400,16K Shadow; D800, 16K Shadow; and DC00,16K Shadow** These options enable shadowing of the contents of the ROM area named in the option. The ROM area not used by ISA adapter cards is

allocated to PCI adapter cards. The settings are:

![](_page_36_Picture_121.jpeg)

The Optimal and Fail-Safe default settings are Cached.

![](_page_37_Picture_0.jpeg)

# **Chipset Setup**

Choose Chipset Setup on the AMIBIOS Setup main menu. All Chipset Setup options are then displayed. AMIBIOS Setup can be customized. AMIBIOS Setup can be customized via AMIBCP. See the AMIBIOS Utilities Guide for additional information.

#### **USB Function**

Set this option to Enabled to enable USB (Universal Serial Bus) support. The settings are Enabled or Disabled. The Optimal and Fail-Safe default settings are Enabled.

#### **USB Keyboard/Mouse Legacy Support**

Set this option to Enabled to enable support for older keyboards and mouse devices if the USB Function option is set to Enabled. The settings are Enabled or Disabled. The Optimal and Fail-Safe default settings are Disabled.

#### **EDO DRAM Speed (ns)**

This option specifies the RAS Access Time in nanoseconds for the EDO DRAM system memory installed in this computer. The settings are Auto (AMIBIOS automatically determines the RAS access Time parameter), Manual, 50, 60, or 70. The Optimal and Fail-Safe default settings are Auto.

#### **EDO Read Burst Timing**

This option specifies the timings for EDO DRAM system memory for Read operations in burst mode. The settings are x222 or x333. The Optimal and Fail-Safe default settings are x333. Setting this switch incorrectly may result in system failure.

#### **EDO Write Burst Timing**

This option specifies the timings for EDO DRAM system memory for Write operations in burst mode. The settings are x222 or x333. The Optimal and Fail-Safe default settings are x333. Setting this switch incorrectly may result in system failure.

![](_page_38_Picture_0.jpeg)

#### **EDO RAS Precharge**

This option specifies the length of the RAS precharge part of the DRAM system memory access cycle when EDO DRAM system memory is installed in this computer. The settings are 3 CLKs or 4 CLKs. The Optimal and Fail-Safe default settings are 4 CLKs.

#### **EDO RAS To CAS**

This option specifies the length of the delay inserted between the RAS and CAS signals of the DRAM system memory access cycle when EDO DRAM system memory is installed in this computer. The settings are 2 CLKs or 3 CLKs. The Optimal and Fail-Safe default settings are 3 CLKs.

#### **MA Wait State**

This option specifies the length of the delay inserted between MA signals. The settings are Slow or Fast. The Optimal and Fail-Safe default settings are Slow.

#### **SDRAM Timing Latency**

This option specifies the latency for the Synchronous DRAM system memory signals. The settings are Auto (AMIBIOS automatically determines the optimal delay) or Manual. The Optimal and Fail-Safe default settings are Auto.

#### **RAS To CAS**

This option specifies the length of the delay inserted between the RAS and CAS signals of the DRAM system memory access cycle. The settings are 2 CLKs or 3 CLKs. The Optimal and Fail-Safe default settings are 3 CLKs.

#### **CAS Lat.**

This option sets the latency period for the CAS signal. The settings are 2 CLKs or 3 CLKs. The Optimal and Fail-Safe default settings are 3 CLKs.

![](_page_39_Picture_0.jpeg)

#### **RAS Precharge**

This option specifies the length of the RAS precharge part of the DRAM system memory access cycle when EDO DRAM system memory is installed in this computer. The settings are 3 CLKs or 4 CLKs. The Optimal and Fail-Safe default settings are 4 CLKs.

#### **VGA Frame Buffer USWC**

Set this option to Enabled to enable the VGA video frame buffer using USWC (Uncacheable, Speculatable, Write-Combined) memory. The settings are Enabled or Disabled. Older ISA VGA card drivers may not behave correctly if this option is not set to Disabled. The Optimal and Fail-Safe default settings are Disabled.

#### **PCI Frame Buffer USWC**

Set this option to Enabled to enable the USWC memory attribute and improve video performance when a PCI video adapter is installed. However, some VGA card drivers may not behave correctly when this option is set to Enabled. The settings are Disabled or Enabled. The Optimal and Fail-Safe defaults are Disabled.

#### **DRAM Integrity Mode**

This option sets the type of system memory checking. The settings are:

![](_page_39_Picture_143.jpeg)

![](_page_40_Picture_0.jpeg)

#### **Fixed Memory Hole**

This option specifies the location of an area of memory that cannot be addressed on the ISA bus. The settings are Disabled, 15 MB-16 MB, or 512KB-640KB. The Optimal and Fail-Safe default settings are Disabled.

#### **TypeF DMA BufferControl1 and TypeF DMA Buffer Control2**

These options specify the DMA channel where TypeF buffer control is implemented. The settings are Disabled, Channel-0, Channel-1, Channel-2, Channel-3, Channel-5, Channel-6, or Channel-7. The Optimal and Fail-Safe default settings are Disabled.

#### **DMA-0 Type, DMA-1 Type, DMA-2 Type, DMA-3 Type, DMA-5 Type, DMA-6 Type, DMA-7 Type**

These options specify the bus that the specified DMA channel can be used on. The settings are PC/PCI, Distributed, or Normal ISA. The Optimal and Fail-Safe default settings are Normal ISA.

#### **AGP Aperture Size**

This option specifies the amount of system memory that can be used by the Accelerated Graphics Port (AGP). The settings are 4 MB, 8 MB, 16 MB, 32 MB, 64 MB, 128 MB, or 256 MB. The Optimal and Fail-Safe default settings are 256 MB.

#### **System Type**

This option sets the system type. The settings are Auto (AMIBIOS automatically determines the system type), DP, or UP. The Optimal and Fail-Safe default settings are Auto.

![](_page_41_Picture_0.jpeg)

#### **USWC Write I/O Post**

This option sets the status of USWC posted writes to I/O. The settings are:

![](_page_41_Picture_122.jpeg)

The Optimal and Fail-Safe default settings are Auto.

#### **MECC Buf. Strength**

This option sets the strength of the signal for the MECC buffer. The settings are Auto (AMIBIOS automatically determines the correct setting), 42mA, 38mA, or 33mA. The Optimal and Fail-Safe default settings are Auto.

#### **MD Buf. Strength**

This option sets the strength of the signal for the MD buffer. The settings are Auto (AMIBIOS automatically determines the correct setting), 42mA, 38mA, or 33mA. The Optimal and Fail-Safe default settings are Auto.

#### **WE Buf. Strength**

This option sets the strength of the signal for the WE buffer. The settings are Auto (AMIBIOS automatically determines the correct setting), 42mA, 38mA, or 33mA. The Optimal and Fail-Safe default settings are Auto.

#### **MAX Buf. Strength**

This option sets the strength of the signal for the MAX buffer. The settings are Auto (AMIBIOS automatically determines the correct setting), 42mA, 38mA, or 33mA. The Optimal and Fail-Safe default settings are Auto.

#### **MA Buf. Strength**

This option sets the strength of the signal for the MA buffer. The

![](_page_42_Picture_0.jpeg)

settings are Auto (AMIBIOS automatically determines the correct setting), 48mA, 42mA, or 22mA. The Optimal and Fail-Safe default settings are Auto.

#### **SCAS3 Buf. Strength**

This option sets the strength of the signal for the SCAS3 buffer. The settings are Auto (AMIBIOS automatically determines the correct setting), 48mA, 42mA, or 22mA. The Optimal and Fail-Safe default settings are Auto.

#### **SCAS2:0 Buf. Strength**

This option sets the strength of the signal for the SCAS2:0 buffer. The settings are Auto (AMIBIOS automatically determines the correct setting), 42mA, 38mA, or 33mA. The Optimal and Fail-Safe default settings are Auto.

#### **SRAS3 Buf. Strength**

This option sets the strength of the signal for the SRAS3 buffer. The settings are Auto (AMIBIOS automatically determines the correct setting), 48mA, 42mA, or 22mA. The Optimal and Fail-Safe default settings are Auto.

#### **SRAS2:0 Buf. Strength**

This option sets the strength of the signal for the SRAS2:0 buffer. The settings are Auto (AMIBIOS automatically determines the correct setting), 48mA, 42mA, or 22mA. The Optimal and Fail-Safe default settings are Auto.

#### **DQMX5 Buf. Strength**

This option sets the strength of the signal for the DQMX5 buffer. The settings are Auto (AMIBIOS automatically determines the correct setting), 42mA, 38mA, or 33mA. The Optimal and Fail-Safe default settings are Auto.

#### **DQMX1 Buf. Strength**

This option sets the strength of the signal for the DQMX1 buffer. The settings are Auto (AMIBIOS automatically determines the correct

![](_page_43_Picture_0.jpeg)

setting), 42mA, 38mA, or 33mA. The Optimal and Fail-Safe default settings are Auto.

#### **DQM Buf. Strength**

This option sets the strength of the signal for the DQM buffer. The settings are Auto (AMIBIOS automatically determines the correct setting), 42mA, 38mA, or 33mA. The Optimal and Fail-Safe default settings are Auto.

#### **CSX Buf. Strength**

This option sets the strength of the signal for the CSX buffer. The settings are Auto (AMIBIOS automatically determines the correct setting), 48mA, 42mA, or 22mA. The Optimal and Fail-Safe default settings are Auto.

#### **CS7:6 Buf. Strength**

This option sets the strength of the signal for the CS7:6 buffer. The settings are Auto (AMIBIOS automatically determines the correct setting), 48mA, 42mA, or 22mA. The Optimal and Fail-Safe default settings are Auto.

#### **CS5:0 Buf. Strength**

This option sets the strength of the signal for the CS5:0 buffer. The settings are Auto (AMIBIOS automatically determines the correct setting), 48mA, 42mA, or 22mA. The Optimal and Fail-Safe default settings are Auto.

#### **PAC Bus SERR#**

Set this option to Enabled to enable the SERR# signal on the PAC bus. The settings are Enabled or Disabled. The Optimal and Fail-Safe default settings are Enabled.

#### **AGP Common SERR#**

Set this option to Enabled to permit a common SERR# signal for AGP and the standard PC bus. The settings are Enabled or Disabled. The Optimal and Fail-Safe default settings are Enabled.

![](_page_44_Picture_1.jpeg)

#### **AGP System Error Forwarding**

Set this option to Enabled to enable AGP system errors to be forwarded. The settings are Enabled or Disabled. The Optimal and Fail-Safe default settings are Enabled.

#### **AGP Parity Error Response**

Set this option to Enabled to enable AGP parity error response. The settings are Enabled or Disabled. The Optimal and Fail-Safe default settings are Enabled.

#### **IRQ12**

This option specifies how IRQ12 is used. The settings are:  $\Gamma$  $\top$ 

![](_page_44_Picture_121.jpeg)

The Optimal and Fail-Safe default settings are Auto.

#### **PIIX4 SERR#**

Set this option to Enabled to enable the SERR# signal for the Intel PIIX4 chip. The settings are Enabled or Disabled. The Optimal and Fail-Safe default settings are Disabled.

#### **USB Passive Release Enable**

Set this option to Enabled to enable passive release for USB. The settings are Enabled or Disabled. The Optimal and Fail-Safe default settings are Disabled.

#### **PIIX4 Passive**

Set this option to Enabled to enable passive release for the Intel PIIX4 chip. The settings are Enabled or Disabled. The Optimal and Fail-Safe default settings are Enabled.

#### **PIIX4 Delayed Transaction**

Set this option to Enabled to enable delayed transactions for the Intel

![](_page_45_Picture_0.jpeg)

PIIX4 chip. The settings are Enabled or Disabled. The Optimal and Fail-Safe default settings are Enabled.

#### **Master Lat. Timer**

This option specifies the latency for the Timer. The settings are 00h through F8h in increments of 08h. The settings are 00h.

![](_page_46_Picture_0.jpeg)

## **Power Management Setup**

The AMIBIOS Setup options described in this section are selected by choosing Power Management Setup from the AMIBIOS Setup main menu.

#### **ACPI Aware OS**

Set this option to Enabled to enable Advanced Configuration and Power Interface (ACPI) BIOS for an ACPI-aware operating system, such as Windows 98.

#### **Power Management/APM**

Set this option to Enabled to enable the chipset power management and APM (Advanced Power Management) features. The settings are Enabled or Disabled. The Optimal and Fail-Safe default settings are Disabled.

#### **Power Button Function**

This option specifies how the power button mounted externally on the computer chassis is used. The settings are:

![](_page_46_Picture_112.jpeg)

The Optimal and Fail-Safe default settings are On/Off.

#### **Instant On Support**

Set this option to Enabled to enable AMIBIOS support for the Intel InstantON specification. The settings are Enabled or Disabled. The Optimal and Fail-Safe default settings are Disabled.

#### **Green PC Monitor Power State**

This option specifies the power state that the green PC-compliant video monitor enters when AMIBIOS places it in a power saving state after the specified period of display inactivity has expired. The settings

![](_page_47_Picture_0.jpeg)

are Off, Standby, Suspend, or Disabled. The Optimal and Fail-Safe default settings are Disabled.

#### **Video Power Down Mode**

This option specifies the power state that the video subsystem enters when AMIBIOS places it in a power saving state after the specified period of display inactivity has expired. The settings are Standby, Suspend or Disabled. The Optimal and Fail-Safe default settings are Disabled.

#### **Hard Disk Power Down Mode**

This option specifies the power conserving state that the hard disk drive enters after the specified period of hard drive inactivity has expired. The settings are Disabled, Standby, or Suspend. The Optimal and Fail-Safe default settings are Disabled.

#### **Hard Disk Timeout (Minute)**

This option specifies the length of a period of hard disk drive inactivity. When this length of time expires, the computer enters powerconserving state specified in the Hard Disk Power Down Mode option (see the previous page). The settings are Disabled, 1 min. (minute), 2 min, 3 min., 4 min., 5 min., 6 min, 7 min., 8 min., 9 min., 10 min., 11 min., 12 min., 13 min., 14 min, and 15 min. The Optimal and Fail-Safe default settings are Disabled.

#### **Standby/Suspend Timer Unit**

This option specifies the unit of time used for the Standby and Suspend timeout periods. The settings are 4 msec, 4 sec, 32 sec, or 4 min. The Optimal and Fail-Safe default settings are 4 min.

#### **Standby Timeout**

This option specifies the length of a period of system inactivity while in Full power on state. When this length of time expires, the computer enters Standby power state. The settings are Disabled, 4 msec, 8 msec, 12 msec, 16 msec, up to 508 msec, in increments of 4 msec. The Optimal and Fail-Safe default settings are Disabled.

#### **Suspend Timeout**

This option specifies the length of a period of system inactivity while in Standby state. When this length of time expires, the computer enters Suspend power state. The settings are Disabled, 4 msec, 8 msec, 12 msec, 16 msec, up to 508 msec, in increments of 4 msec. The Optimal and Fail-Safe default settings are Disabled.

#### **Slow Clock Ratio**

This option specifies the speed at which the system clock runs in the Standby Mode power saving state. The settings are expressed as a percentage between the normal CPU clock speed and the CPU clock speed when the computer is in the power-conserving state. The settings are 0-12.5%, 12.5-25%, 25-37.5%, 37.5-50%, 50-62.5%, 62.5-75%, or 75-87.5%. The Optimal and Fail-Safe default settings are 50-62.5%.

#### **Display Activity**

When set to Monitor, this option enables event monitoring on the video display. If set to Monitor and the computer is in a power saving state, AMIBIOS watches for display activity. The computer enters the Full On state if any activity occurs. AMIBIOS reloads the Standby and Suspend timeout timers if display activity occurs. The settings are Monitor or Ignore. The Optimal and Fail-Safe default settings are Ignore.

#### **Device 6 (Serial Port 1), Device 7 (Serial Port 2), Device 8 (Parallel Port), Device 5 (Floppy Disk), Device 0 (Primary Master IDE), Device 1 (Primary Salve IDE), Device 2 (Secondary Master IDE), and Device 3 (Secondary Slave IDE)**

When set to Monitor, these options enable event monitoring on the specified hardware interrupt request line. If set to Monitor and the computer is in a power saving state, AMIBIOS watches for activity on the specified IRQ line. The computer enters the Full On state if any activity occurs. AMIBIOS reloads the Standby and Suspend timeout timers if activity occurs on the specified IRQ line. The settings for each of these options are Monitor or Ignore. The Optimal and Fail-Safe default settings are Ignore.

![](_page_49_Picture_0.jpeg)

# **PCI/PnP Setup**

Choose PCI/Plug and Play Setup from the AMIBIOS Setup screen to display the PCI and Plug and Play Setup options, described below.

#### **Plug and Play Aware O/S**

Set this option to Yes to inform AMIBIOS that the operating system can handle plug and Play (PnP) devices. The settings are No or Yes. The Optimal and Fail-Safe default settings are No.

#### **PCI Latency Timer (PCI Clocks)**

This option specifies the latency timings (in PCI clocks) for PCI devices installed in the PCI expansion slots. The settings are 32, 64, 96, 128, 160, 192, 224, or 248. The Optimal and Fail-Safe default settings are 64.

#### **PCI VGA Palette Snoop**

When this option is set to Enabled, multiple VGA devices operating on different buses can handle data from the CPU on each set of palette registers on every video device. Bit 5 of the command register in the PCI device configuration space is the VGA Palette Snoop bit (0 is disabled). For example, if there are two VGA devices in the computer (one PCI and one ISA) and this field is set for:

![](_page_49_Picture_115.jpeg)

This option must be set to Enabled if any ISA adapter card installed in the system requires VGA palette snooping. The Optimal and Fail-Safe default settings are Disabled.

#### **Allocate IRQ To PCI VGA**

Set this option to Yes to allocate an IRQ to the VGA device on the PCI bus. The settings are Yes or No. The Optimal and Fail-Safe default settings are Yes.

![](_page_50_Picture_0.jpeg)

#### **PCI IDE Bus Master**

Set this option to Enabled to specify that the IDE controller on the PCI bus has bus mastering capability. The settings are Disabled or Enabled. The Optimal and Fail-Safe default settings are Disabled.

#### **Offboard PCI IDE Card**

This option specifies if an offboard PCI IDE controller adapter card is used in the computer. You must also specify the PCI expansion slot on the motherboard where the offboard PCI IDE controller card is installed. If an offboard PCI IDE controller is used, the motherboard onboard IDE controller is automatically disabled. The settings are Disabled, Auto, Slot1, Slot2, Slot3, Slot4, Slot5, or Slot6. If Auto is selected, AMIBIOS automatically determines the correct setting. The Optimal and Fail-Safe default settings are Auto. This option forces IRQ 14 and 15 to a PCI slot on the PCI local bus. This is necessary to support non-compliant PCI IDE adapter cards.

#### **Offboard PCI IDE Primary IRQ**

This option specifies the PCI interrupt used by the primary IDE channel on the offboard PCI IDE controller. The settings are Disabled, Hardwired, INTA, INTB, INTC, or INTD. The Optimal and Fail-Safe default settings are Disabled.

#### **Offboard PCI IDE Secondary IRQ**

This option specifies the PCI interrupt used by the secondary IDE channel on the offboard PCI IDE controller. The settings are Disabled, Hardwired, INTA, INTB, INTC, or INTD. The Optimal and Fail-Safe settings are Disabled.

#### **PCI Slot1 IRQ Priority, PCI Slot2 IRQ Priority, PCI Slot3 IRQ Priority, and PCI Slot4 IRQ Priority**

These options specify the IRQ priority for PCI devices installed in the PCI expansion slots. The settings are Auto, (IRQ) 3, 4, 5, 7, 9, 10, and 11, in order of priority. The Optimal and Fail-Safe default settings are Auto.

![](_page_51_Picture_0.jpeg)

#### **DMA Channel 0, DMA Channel 1, DMA Channel 3, DMA Channel 5, DMA Channel 6, and DMA Channel 7**

These options allow you to specify the bus type used by each DMA channel. The settings are PnP or ISA/EISA . The Optimal and Fail-Safe default settings are PnP.

#### **IRQ3, IRQ4, IRQ5, IRQ7, IRQ9, IRQ10, IRQ11, IRQ12, IRQ14, and IRQ15**

These options specify the bus that the specified IRQ line is used on. These options allow you to reserve IRQs for legacy ISA adapter cards. These options determine if AMIBIOS should remove an IRQ from the pool of available IRQs passed to devices that are configurable by the system BIOS. The available IRQ pool is determined by reading the ESCD NVRAM. If more IRQs must be removed from the pool, the end user can use these options to reserve the IRQ by assigning an ISA/ EISA setting to it. Onboard I/O is configured by AMIBIOS. All IRQs used by onboard I/O are configured as PCI/PnP. IRQ12 only appears if the Mouse Support option in Advanced Setup is set to Disabled. IRQ14 and 15 will not be available if the onboard PCI IDE is enabled. If all IRQs are set to ISA/EISA and IRQ14 and 15 are allocated to the onboard PCI IDE, IRQ9 will still be available for PCI and PnP devices, because at least one IRQ must be available for PCI and PnP devices. The settings are ISA/EISA or PCI/PnP. The Optimal and Fail-Safe default settings are PCI/PnP.

#### **Reserved Memory Size**

This option specifies the size of the memory area reserved for legacy ISA adapter cards. The settings are Disabled, 16K, 32K, or 64K. The Optimal and Fail-Safe default settings are Disabled.

#### **Reserved Memory Address**

This option specifies the beginning address (in hex) of the reserved memory area. The specified ROM memory area is reserved for use by legacy ISA adapter cards. This option does not appear if the Reserved Memory Size option is set to Disabled. The settings are C0000, C4000, C8000, CC000, D0000, D4000, D8000, or DC000. The Optimal and Fail-Safe default settings are N/A.

![](_page_52_Picture_0.jpeg)

# **Peripheral Setup**

Peripheral Setup options are displayed by choosing Peripheral Setup from the AMIBIOS Setup main menu. All Peripheral Setup options are described here.

#### **Onboard FDC**

Set this option to Enabled to enable the floppy drive controller on the motherboard. The settings are Auto (AMIBIOS automatically determines if the floppy controller should be enabled), Enabled, or Disabled. The Optimal and Fail-Safe default settings are Enabled.

#### **Onboard Serial Port1**

This option specifies the base I/O port address of serial port 1. The settings are Auto (AMIBIOS automatically determines the correct base I/O port address), Disabled, 3F8h, 2F8h, 2E8h, or 3E8h. The Optimal and Fail-Safe default settings are Auto.

#### **Onboard Serial Port2**

This option specifies the base I/O port address of serial port 2. The settings are Auto (AMIBIOS automatically determines the correct base I/O port address), Disabled, 3F8h, 2F8h, 2E8h, or 3E8h. The Optimal and Fail-Safe default settings are Auto.

#### **Serial Port2 Mode**

This option specifies the operating mode for serial port 2.This option only appears if the Onboard Serial Port2 option is not set to Auto or Disabled. The settings are IrDA, ASK IR, or Normal. The Optimal and Fail-Safe default settings are Normal.

#### **IR Transmission Mode**

This option specifies the infrared transmission method. This option only appears if the Onboard Serial Port2 option is not set to Auto or Disabled. The settings are Full Duplex or Half Duplex. There are no default settings.

![](_page_53_Picture_0.jpeg)

#### **Receiver Polarity**

This option specifies if the IRQ signal for IR transmission is Active High or Active Low. The settings are Active High or Active Low. There are no default settings.

#### **Transmitter Polarity**

This option specifies if the IRQ signal for IR transmission is Active High or Active Low. The settings are Active High or Active Low. There are no default settings.

#### **Onboard Parallel Port**

This option specifies the base I/O port address of the parallel port on the motherboard. The settings are Disabled, 378h, 278h, or 3BCh. The Optimal default setting is 378h. The Fail-Safe default setting is Disabled.

#### **Parallel Port Mode**

This option specifies the parallel port mode. The Optimal default setting is Normal. The Fail-Safe default setting is Disabled. The settings are:

![](_page_53_Picture_125.jpeg)

#### **EPP Version**

This option specifies the Enhanced Parallel Port specification version number that is used in the system. This option only appears if the Parallel Port Mode option is set to EPP. The settings are 1.7 or 1.9. There are no Optimal and Fail-Safe default settings because the default setting for the Parallel Port Mode option is not EPP.

![](_page_54_Picture_0.jpeg)

#### **Parallel Port IRQ**

This option specifies the IRQ used by the parallel port. The settings are Auto, (IRQ) 5, or (IRQ) 7. The Optimal and Fail-Safe default settings are Auto.

#### **Parallel Port DMA Channel**

This option is only available if the setting for the Parallel Port Mode option is ECP. This option sets the DMA channel used by the parallel port. The settings are DMA Channel 0, 1, or 3. The Optimal and Fail-Safe default settings are not provided.

#### **Onboard IDE**

This option specifies the IDE channel used by the onboard IDE controller. The settings are Disabled, Primary, or Secondary. The Optimal and Fail-Safe default settings are Disabled.

#### **Power Interruption**

Enabling this option will allow the system to return to power on stage when interrupted by a power outage.

![](_page_55_Picture_0.jpeg)

# **Flash Writer Utility**

The AMI Flash Writer Utility is now included in the AMIBIOS, and so it is simpler to upgrade the BIOS of your mainboard. The system BIOS is stored on a flash EEPROM ROM chip on the mainboard which can be erased and reprogrammed by following the directions below.

1. Rename the BIOS file that you have downloaded to "amiboot.rom" and copy it on to a floppy disk.

2. Insert the floppy disk with the BIOS upgrade into the A: drive.

3. Turn the power off.

4. While holding the <Ctrl> and <Home> keys, turn the power on. The system will begin to read from the A: drive, and write the BIOS information contained on the floppy disk in that drive to the EEPROM ROM chip. When the BIOS has been totally reprogrammed, you will hear three beeps and the system will reboot with the new BIOS in operation.

5. If the system does not reboot in three minutes, power down the system, wait a few seconds, and then turn the power back on again.

![](_page_56_Picture_0.jpeg)

**This page has been left blank intentionally.**

![](_page_57_Picture_0.jpeg)

# **POST Checkpoint Codes**

When AMIBIOS performs the Power On Self Test, it writes diagnostic codes (checkpoint codes) to I/O port 0080h. If teh computer cannot complete the boot process, diagnostic equipment can be attached to the computer to read I/O port 0080h. The following AMIBIOS POST checkpoint codes are valid for all AMIBIOS products with a core BIOS date of 7/15/95 (Enhanced).

![](_page_58_Picture_0.jpeg)

#### **Uncompressed Initialization Codes**

The uncompressed initialization codes are listed in order of execution.

![](_page_58_Picture_94.jpeg)

![](_page_59_Picture_0.jpeg)

#### **Bootblock Recovery Codes**

The bootblock recovery checkpoint codes are listed in order of execution.

![](_page_59_Picture_136.jpeg)

#### **Uncompressed Initialization Codes**

The following routine checkpoint codes are listed in order of execution. These codes are uncompressed in F000h shadow RAM. The table begins on the next page.

![](_page_60_Picture_0.jpeg)

![](_page_60_Picture_186.jpeg)

# **TYAN** Chapter 5

![](_page_61_Picture_183.jpeg)

![](_page_62_Picture_0.jpeg)

![](_page_62_Picture_181.jpeg)

![](_page_62_Picture_2.jpeg)

# **TYAN** Chapter 5

![](_page_63_Picture_192.jpeg)

![](_page_64_Picture_0.jpeg)

![](_page_64_Picture_136.jpeg)

**The system BIOS passes control to different BUSes at the following checkpoints:**

![](_page_64_Picture_137.jpeg)

![](_page_64_Picture_4.jpeg)

![](_page_65_Picture_0.jpeg)

#### **Additional BUS Checkpoints**

While control is in the BUS routines, additional checkpoints are ouput to I/O port address 0080h as word to identify the routines being executed. These are word checkpoints. The low byte of checkpoint is the system BIOS checkpoint where control is passed to the different BUS routines. The high byte of checkpoint indicates that the routine is being executed in different BUSes.

The high byte of these checkpoints includes the following information:

![](_page_65_Picture_140.jpeg)

# **Beep Codes**

Fatal errors, which halt the boot process, are communicated through a series of audible beeps. If AMIBIOS POST can initialize the system video display, it displays the error message. Displayed error messages, in most cases, allow the system to continue to boot. Displayed error messages are described on pages 68-69. See the top of the next page for the beep code chart.

![](_page_66_Picture_0.jpeg)

![](_page_66_Picture_188.jpeg)

# **Troubleshooting System Problems**

![](_page_66_Picture_189.jpeg)

![](_page_67_Picture_0.jpeg)

# **Displayed Error Messages**

If an error occurs after the system display has been initialized, the error message will be displayed as follows:

```
ERROR Message Line 1
ERROR Message Line 2
Press <F1> to continue
```
and the system halts. The system does not halt if Wait for <F1> If Any Error in Advanced Setup is Disabled.

```
RUN SETUP UTILITY
```
may also appear. Press <F1> to run WINBIOS Setup if this message appears.

![](_page_67_Picture_156.jpeg)

![](_page_68_Picture_0.jpeg)

![](_page_68_Picture_169.jpeg)

# **TYAN**

#### **Notice for the USA**

Compliance Information Statement (Declaration of Conformity Procedure) DoC

FCC Part 15: This Device complies with Part 15 of the FCC Rules. Operation is subject to the following conditions:

1) this device may not cause harmful interference, and

2) this device must accept any interference received including interference that may cause undesired operation. If this equipment does cause harmful interference to radio or television reception, which can be determined by turning the equipment off and on, the user is encouraged to try one or more of the following measures:

- Reorient or relocate the receiving antenna.
- Increase the separation between the equipment and receiver.
- Plug the equipment into an outlet on a circuit different from that of the receiver.
- Consult the dealer or an experienced radio/television technician for help.

#### **Notice for Canada**

This apparatus complies with the Class B limits for radio interference as specified in the Canadian Department of Communications Radio Interference Regulations.

Cet appareil est conforme aux normes de Classe B d' interference radio tel que spécifié par le Ministére Canadien des Communications dans les réglements d'interférence radio.

#### **Notice for Europe (CE Mark)**

This product is in conformity with the Council Directive 89/336/EEC, 92/31/EEC (EMC).